## **Wojciech KAPŁONEK, Czesław ŁUKIANOWICZ**

POLITECHNIKA KOSZALIŃSKA, KATEDRA INŻYNIERII PRODUKCJI, ZAKŁAD METROLOGII I JAKOŚCI

# **Kontrola wymiarów zewnętrznych przedmiotów obrobionych z wykorzystaniem metody śledzenia ruchu obiektów**

#### **Mgr inż. Wojciech KAPŁONEK**

Autor jest absolwentem Wydziału Mechanicznego Politechniki Koszalińskiej (2003 r.). W latach 2003- 2007 był słuchaczem studiów doktoranckich, a od 2007 r. jest pracownikiem Zakładu Metrologii i Jakości w Katedrze Inżynierii Produkcji Politechniki Koszalińskiej. Jego zainteresowania naukowe skupiają się wokół zagadnień związanych z pomiarami struktury geometrycznej powierzchni optycznymi oraz wykorzystaniem technik przetwarzania i analizy obrazu.

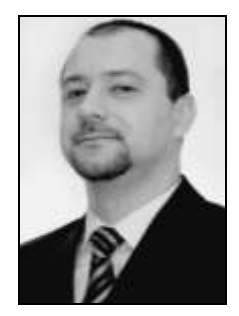

*e-mail: wojciech.kaplonek@tu.koszalin.pl*

#### **Streszczenie**

W artykule przedstawiono zastosowanie metody śledzenia ruchu obiektów do kontroli wymiarów zewnętrznych przedmiotów obrobionych przez polerowanie, szlifowanie i toczenie. Do badań przeznaczono zestaw 8 pierścieni, które oświetlano światłem laserowym o długości fali  $\lambda = 635$  nm. Przemieszczenie plamki laserowej na powierzchniach próbek rejestrowano w postaci sekwencji video analizowanych następnie w oprogramowaniu Image-Pro<sup>®</sup> Plus 5.1. Algorytm zaimplementowany w opracowanej makro-instrukcji SpotTracking śledził ruch plamki, wyznaczając na jego podstawie zmianę wymiaru zewnętrznego kolejnego pierścienia. Rezultaty badań potwierdziły dużą użyteczność zastosowanej metody i jej niewielki błąd w porównaniu z pomiarami referencyjnymi.

**Słowa kluczowe**: przetwarzanie i analiza obrazu, obraz ruchomy, śledzenie ruchu obiektów, kontrola wymiarów zewnętrznych, przedmiot obrobiony.

## **Inspection of external dimensions of parts machined by object tracking**

#### **Abstract**

In the paper there is presented an application of one of the moving image processing methods to inspection of external dimensions of machined parts. A brief description of the theoretical bases of object tracking, the fields of applying this method, as well as a short review of computer software realising tracking processes are also given. The experimental investigations were performed on a set of 8 rings machined by polishing, grinding and turning. Surfaces of the all samples were illuminated by light beam generated by a laser diode (power 1 mW at  $\lambda = 635$  nm). The laser spot shift (diameter 1 mm) on the measured surface was acquired in the form of a video sequence by a colour CCD camera. The acquired sequences were processed and analysed by Image-Pro® Plus 5.1 software. An algorithm implemented in SpotTracking macro-instruction tracked a movement of the laser light spot. On the basis of the laser spot shift, the software calculated automatically the external dimension value for each measured ring. The obtained values of the external dimensions were close to the references values measured by a micrometer (the measurement error was about 1-1.3 %). The investigation results show that the method of object tracking is very useful and can be applied to inspection of external dimensions of machine elements under laboratory or industrial conditions.

**Keywords**: image processing and analysis, moving image, object tracking, inspection of external dimensions, machined part.

## **1. Wstęp**

Ważnym problemem we współczesnym przemyśle maszynowym jest precyzyjna kontrola odległości i wymiarów. Ma to szczególne znaczenie w tych przypadkach, gdy ocena musi być dokonana podczas ruchu badanej powierzchni (np. w czasie prowadzenia procesu obróbkowego). Problem ten próbuje się rozwiązywać przez stosowanie różnego rodzaju czujników [1] wykorzystujących najczęściej metody optyczne [2] (interferometria, triangulacja, światło strukturalne). Niezależnie od stosowania

#### **Dr hab. inż. Czesław ŁUKIANOWICZ**

Autor jest pracownikiem Wydziału Mechanicznego Politechniki Koszalińskiej. Od 2001 r. kieruje Zakładem Metrologii i Jakości w Katedrze Inżynierii Produkcji. Specjalizuje się w pomiarach struktury geometrycznej powierzchni metodami stykowymi i optycznymi. Opublikował z tego zakresu ponad 100 artykułów i referatów naukowych.

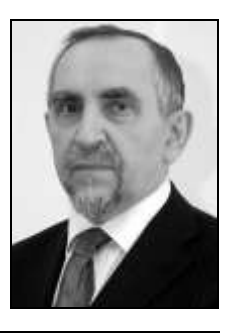

*e-mail: czeslaw.lukianowicz@tu.koszalin.pl*

wymienionych metod prowadzi się poszukiwania innych bardziej dokładnych i efektywniejszych technik kontroli odległości i wymiarów. Duże nadzieje w tej dziedzinie łączy się z wykorzystaniem technik przetwarzania i analizy obrazu [3].

W Zakładzie Metrologii i Jakości Politechniki Koszalińskiej podjęto próbę wykorzystania jednej z metod przetwarzania obrazów ruchomych do kontroli wymiarów zewnętrznych przedmiotów obrobionych różnymi technikami obróbkowymi (polerowanie, szlifowanie, toczenie).

W niniejszym artykule przedstawiono krótki opis zastosowanej metody śledzenia ruchu obiektów oraz pokazano niektóre wyniki badań doświadczalnych prowadzonych na ww. powierzchniach z zastosowaniem oprogramowania do przetwarzania i analizy obrazu Image-Pro<sup>®</sup> Plus 5.1.

### **2. Metoda śledzenia ruchu obiektów**

Jedną z metod przetwarzania obrazów ruchomych [4], pozwalającą na kontrolę odległości lub wymiaru jest metoda śledzenia ruchu obiektów określana w języku angielskim jako object tracking [5]. Polega ona na wyodrębnieniu w obrazie interesujących nas obiektów i śledzeniu ich ruchu. Analiza ruchu obiektów opiera się na trzech podstawowych krokach: wykryciu interesujących obiektów ruchomych znajdujących się w obrazie, śledzeniu i określaniu wielkości charakteryzujących ich ruch (prędkość, przyspieszenie, długość przebytej drogi itp.) oraz analizie w celu rozpoznania zmiany ich zachowania. Ogólnie proces śledzenia definiowany jest jako powtarzalna procedura obliczania stopnia pewności, iż obiekt w stanie *x<sup>t</sup>* w czasie *t* znajduje się w zbiorze obrazów wejściowych *Q<sup>t</sup>* = { *q<sup>1</sup>* ,…,*q2*}. Celem śledzenia jest powtarzalne szacowanie funkcji gęstości prawdopodobieństwa:

$$
p(x_t | Q_t). \tag{1}
$$

Jest to realizowane w dwóch etapach - predykcja i aktualizacja:

$$
p(x_t | Q_{t-1}) = \int p(x_t | x_{t-1}) p(x_{t-1} | Q_{t-1}) dx_{t-1},
$$
 (2)

$$
p(x_t | Q_t) = \frac{p(q_t | x_t) p(x_t | Q_{t-1})}{p(q_t | Q_{t-1})},
$$
\n(3)

gdzie *p*(*q<sup>t</sup>* | *x<sup>t</sup>* ) jest prawdopodobieństwem obserwacji. Model Markowa pierwszego rzędu zakłada, że  $p(x_t | X_{t-1}) = p(x_t | X_{t-1})$ , gdzie *X<sup>t</sup><sup>1</sup>* jest zbiorem stanów aż do czasu *t1*.

Z matematycznego punktu widzenia, śledzenie ruchu obiektów może być realizowane za pomocą różnych algorytmów śledzących nazywanych w języku angielskim trackerami. Typowym trackerem jest m.in. filtr Kalmana [6]. Celem procesu śledzenia jest uzyskanie informacji o trajektoriach ruchu obiektów w określonym czasie. Informacje te mogą określać pewien obszar w obrazie, w którym

zajmują obiekty w danej chwili czasu. Zadania wykrywania obiektów i ustalania relacji między nimi mogą być wykonywane oddzielnie lub wspólnie. W pierwszym przypadku położenie obiektów w kolejnych klatkach jest otrzymywane dzięki algorytmowi wykrywania obiektów. W drugim lokalizacja obiektów dokonywana jest podobnie, zaś ustalenie relacji między obiektami dokonywane jest na podstawie informacji otrzymanych z poprzednich klatek.

Metoda śledzenia ruchu obiektów z racji uniwersalnego charakteru posiada wiele odmian wykorzystywanych w szeregu dziedzin współczesnej nauki i techniki. Można wyróżnić kilka najpopularniejszych grup zastosowań śledzenia ruchu obiektów:

- Monitorowanie osób i obiektów [7, 8, 9].
- Monitorowanie pojazdów i ich ruchu [10, 11, 12].
- Monitorowanie procesów [13].

W wielu z tych zastosowań proces śledzenia ruchu obiektów realizowany jest przez różnego rodzaju oprogramowanie komputerowe. Stosowane są tutaj zarówno uniwersalne programy do przetwarzania i analizy obrazu o charakterze komercyjnym wyposażone w odpowiednie moduły dodatkowe (pluginy) służące do śledzenia ruchu obiektów, jak i specjalistyczne aplikacje dostosowane do konkretnych rozwiązań. Niektóre z nich posiadają bardzo zaawansowane funkcje przetwarzania obrazów. W tablicy 1 przedstawiono wybrane oprogramowanie komputerowe przeznaczone do śledzenia ruchu obiektów wraz z krótką charakterystyką.

- Tab. 1. Przegląd oprogramowania do przetwarzania obrazów z wykorzystaniem metody śledzenia ruchu obiektów
- Tab. 1. The review of software for image processing by object tracking

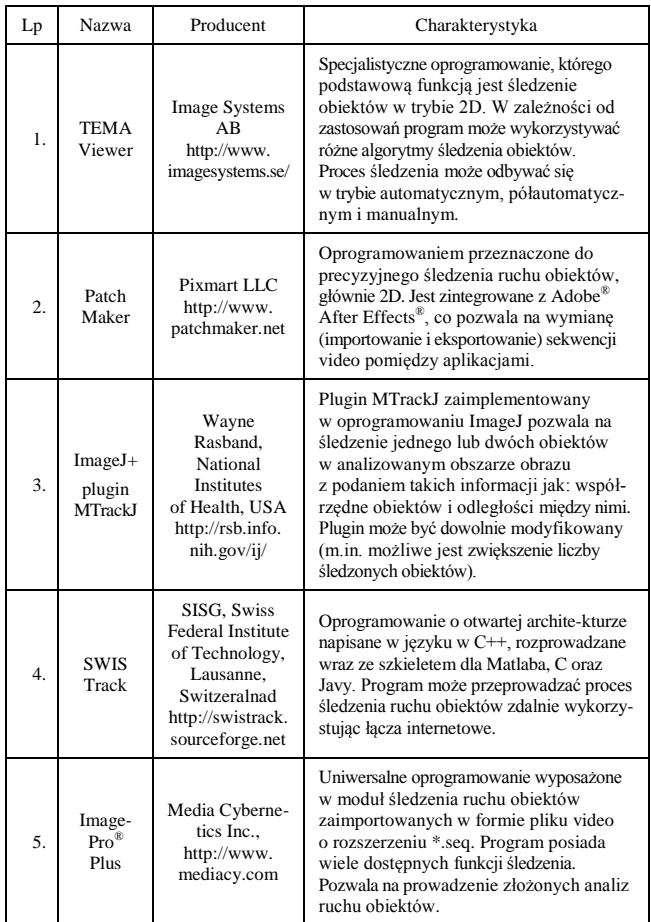

## **3. Badania doświadczalne**

Celem badań doświadczalnych było przeanalizowanie możliwości zastosowania metody śledzenia ruchu obiektów do kontroli wymiarów zewnętrznych przedmiotów obrobionych różnymi technikami obróbkowymi. Na potrzeby prowadzonych prac wykonano zestaw 8 pierścieni o różnych wymiarach zewnętrznych. Powierzchnie pierścieni podzielono na dwie strefy. Każdą ze stref obrabiano stosując inną technikę obróbkową lub inne parametry obróbki. Pierścienie wykonano korzystając z tokarki CU 401 za pomocą noża tokarskiego PSSNR 3225-12 z zamontowaną płytką skrawającą S20 (o promieniu zaokrąglenia ostrza  $r<sub>\epsilon</sub> = 0.4$  mm).

Przed przystąpieniem do akwizycji sekwencji video dokonano pomiarów wymiarów próbek za pomocą mikrometru, a następnie poddano próbki badaniom stykowym w celu wyznaczenia podstawowych parametrów chropowatości powierzchni. Pierścienie 1 i 2 badano za pomocą profilometru stykowego Surtronic 3P firmy Rank Taylor Hobson Ltd., natomiast pierścienie 3-6 za pomocą profilometru stykowego ME-10 firmy Carl Zeiss Jena. Dodatkowo dla każdej powierzchni zarejestrowano obraz profilu oraz obraz mikroskopowy przy powiększeniu 20×. W tym celu wykorzystano dwa systemy pomiarowe wyprodukowane przez firmę Werth Messtechnik GmbH: optoelektroniczny mikroskop pomiarowy Optimus G oraz współrzędnościową maszynę pomiarową typu stołowego Video-Check® -IP 250 z zamontowaną głowicą optyczną IP. W tablicy 2 zestawiono parametry obróbki pierścieni użytych w badaniach.

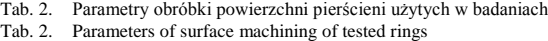

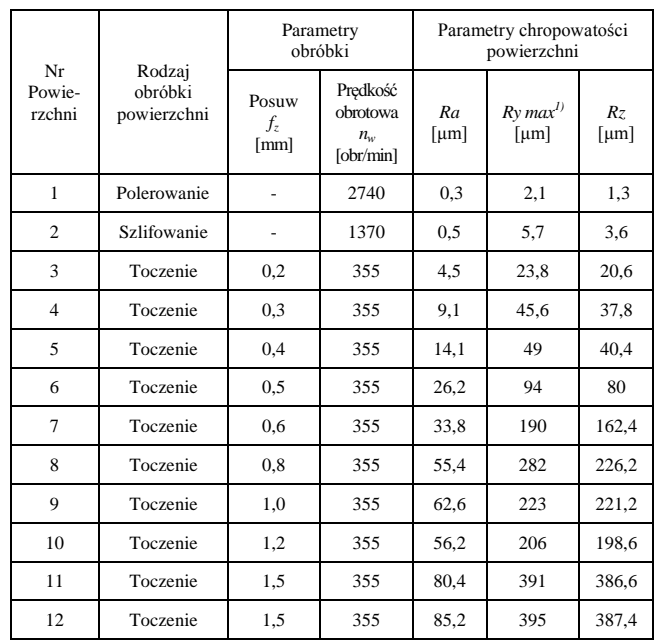

 $^{1)}$  *Ry max = Rmax wg DIN 4768* 

W celu rejestracji sekwencji video zestawiono specjalne stanowisko pomiarowe. Wykorzystano w nim dwie ławy optyczne, przy czym na jednej z nich ustawiono stolik z zamocowaną w uchwycie próbką, a na drugiej źródło światła w postaci lasera półprzewodnikowego CPS180 firmy Thorlabs Inc., Laser o mocy 1mW emitował w sposób ciągły wiązkę światła o długości fali *λ* = 635 nm. Płaszczyzna padania wiązki była równoległa do osi próbek oraz śladów obróbki.

Badania prowadzono dla 10 różnych ustawień powierzchni pierścieni. Próbki przesuwano manualnie tak, aby plamka światła laserowego przemieszczała się po wszystkich badanych powierzchniach. Akwizycja sekwencji video dokonywana była za pomocą kolorowej kamery TV z matrycowym przetwornikiem typu CCD - SONY Exview HAD CCD o powierzchni  $4.9 \times 3.7$  mm. Kamera ustawiona na statywie posiadała elektroniczną migawkę o zmiennym czasie otwarcia od 2 do 0,001 ms. Rozdzielczość telewizyjna kamery wynosiła 550 linii, a czułość 0,05 luksów. Kamera wyposażona była w obiektyw o zmiennej ogniskowej od 6 do 60 mm, F1,4 i kącie widzenia od 4,5° do 45°. Sygnał z kamery przekazywany był do karty akwizycji obrazu TV AVer Media E501R firmy AVerMedia Technologies, Inc., zainstalowanej w złączu PCMCIA laptopa Satellite M60 firmy Toshiba (Intel® Pentium® M750 1,86GHz, 1024MB DDR2, 60 GB, TruBrite WXGA 17''). W celu zapewnienia prawidłowego jej działania w laptopie zainstalowano oprogramowanie AVer Media TV 5.3 firmy AVerMedia Technologies, Inc., umożliwiające zarejestrowanie obrazu w postaci pliku graficznego lub pliku video. W tablicy 3 zestawiono parametry akwizycji sekwencji video, natomiast na rysunku 1 pokazano ogólny widok zestawionego stanowiska pomiarowego wykorzystywanego w badaniach oraz próbkę zamocowaną w uchwycie podczas dokonywania pomiarów.

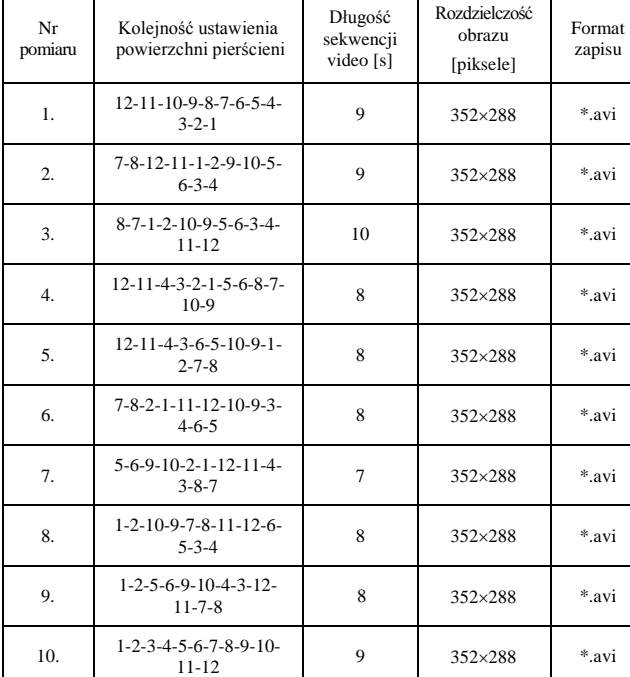

Tab. 3. Parametry akwizycji sekwencji video Tab. 3. Parameters of acquisition of video sequences

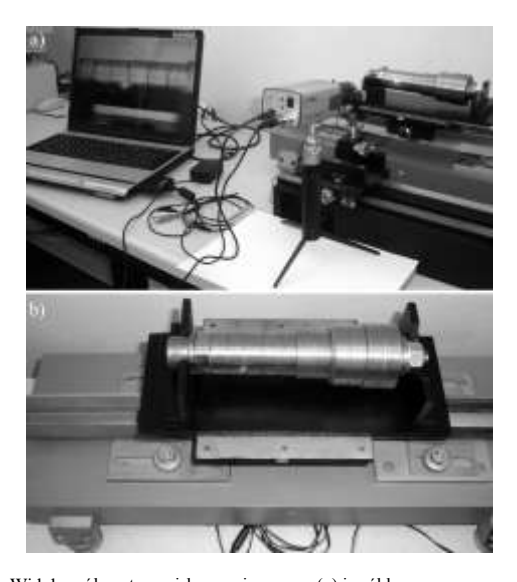

- Rys. 1. Widok ogólny stanowiska pomiarowego (a) i próbka zamocowana w uchwycie podczas dokonywania pomiarów (b) Fig. 1. General view of the experimental set-up (a) and a sample fixed in a holder during measurements (b)
- 

# **4. Przetwarzanie i analiza obrazów**

Zarejestrowane sekwencje video poddano ocenie za pomocą oprogramowania do przetwarzania i analizy obrazu Image-Pro® Plus 5.1 firmy Media Cybernetics, Inc., [14]. Oprogramowanie to

pozwalało na analizę ruchu obiektów w sekwencji video zaimportowanej do programu w formie pliku o rozszerzeniu \*.seq. Śledzenie odbywało się za pomocą narzędzia o nazwie Track Objects. Po uruchomieniu wyświetlana była tablica Tracking Data Table przedstawiająca wyniki analizy ruchu obiektów oraz różne opcje dotyczące śledzenia. Za pomocą Tracking Data Table możliwe było wykonanie różnego rodzaju zadań takich jak: odczytywanie i zapisywanie trajektorii, jaką przebył obiekt śledzony (plik o rozszerzeniu \*.trc), dodawanie nowej trajektorii (manualnie, półautomatycznie i automatycznie), wykonywanie pomiarów, odczytywanie i zapisywanie śledzonej trajektorii (plik o rozszerzeniu \*.tro), zapis graficzny i statystyczny drogi przebytej przez obiekt, ukrywanie i usuwanie trasy śledzonego obiektu. Na rysunku 2 pokazano przebieg procesu śledzenia przemieszczania plamki laserowej dla próbki w konfiguracji stosowanej podczas pomiaru 4 (tablica 3).

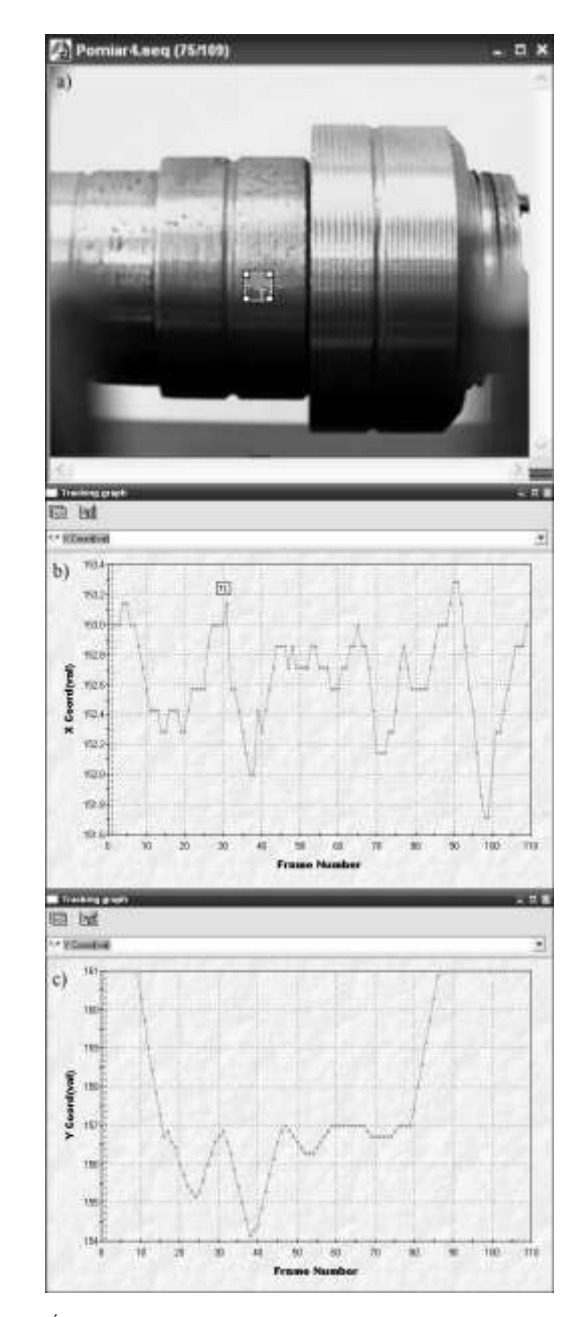

- Rys. 2. Śledzenie przemieszczenia plamki laserowej na powierzchni badanej próbki w konfiguracji stosowanej podczas pomiaru 4 (tablica 3) z wykorzystaniem oprogramowania Image-Pro® Plus 5.1: a) okno sekwencji video z markerem śledzącym, b), c) wykresy zależności współrzędnych x i y od numeru klatki
- Fig. 2. Tracking of laser spot shift on the tested surface in configuration for measurement no. 4 (Table 3) by Image-Pro® Plus 5.1 software: a) window of video sequence with tracker, b), c) dependences of coordinates x and y on the frame number

Oprogramowanie Image-Pro® Plus 5.1 pozwalało również na automatyzację analizy wielu sekwencji video przez tworzenie makroinstrukcji programowych. Do tego celu służył wbudowany edytor języka Visual Basic™ o nazwie IPBasic 4.0. Autorzy skorzystali z możliwości przeprowadzenia takiej analizy i opracowali makroinstrukcję o nazwie SpotTracking, służącą do automatycznego śledzenia plamki światła laserowego przemieszczającej się po powierzchniach badanych pierścieni. Na rysunku 3 pokazano fragment kodu makroinstrukcji SpotTracking, służącej do automatycznego śledzenia i analizy ruchu obiektów.

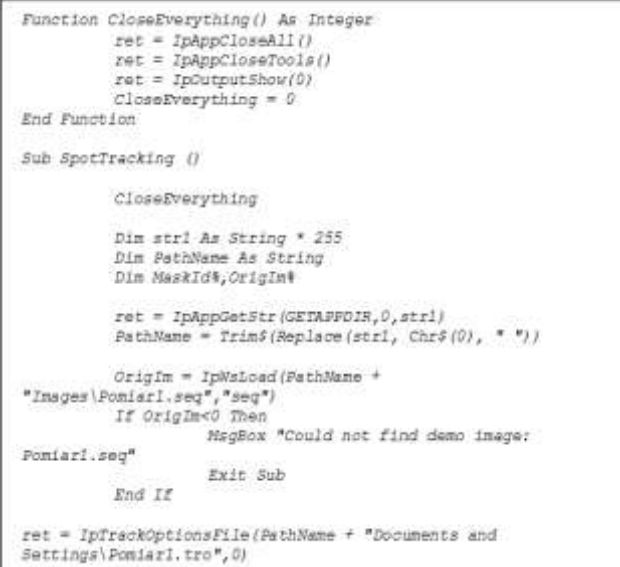

- Rys. 3. Fragment kodu makroinstrukcji SpotTracking, służącej do automatycznego śledzenia i analizy ruchu obiektów
- Fig. 3. Fragment of SpotTracking macro used for automatic object tracking

W wyniku działania makroinstrukcji SpotTracking uzyskano wartości przemieszczeń plamki laserowej, które wyznaczały zmianę wymiarów zewnętrznych badanych pierścieni. Wartości te otrzymano w pikselach, a następnie przeliczono je na wartości rzeczywiste podane w mm. Wyniki porównano z wynikami otrzymanymi z pomiarów przeprowadzonych mikrometrem. Na rysunku 4 pokazano przykładowy wykres zależności zmiany wymiaru od średnicy pierścienia dla wartości rzeczywistych (mikrometr) i wartości wyliczonych (Image-Pro® Plus 5.1) dla analizowanej próbki w konfiguracji stosowanej podczas pomiaru 4.

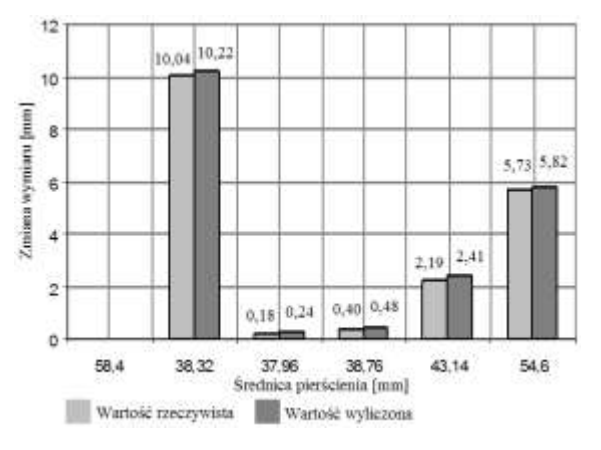

Rys. 4. Wykres zależności zmiany wymiaru od średnicy pierścienia dla wartości rzeczywistych (mikrometr) i wartości wyliczonych (Image-Pro® Plus 5.1) Fig. 4. Change of the dimension vs. diameter of the ring for real (micrometer) and calculated (Image-Pro® Plus 5.1) values

## **5. Wnioski**

Przeprowadzone badania wskazują, iż zastosowana metoda przetwarzania obrazów ruchomych może być wykorzystywana do kontroli wymiarów zewnętrznych przedmiotów obrobionych różnymi technikami obróbkowymi. Otrzymane wyniki są w dużej mierze zbliżone do wyników referencyjnych uzyskanych za pomocą mikrometru. Błąd metody był niewielki rzędu 1-1,3%, przy czym korzystano jedynie z domyślnych ustawień oprogramowania. Dużą zaletą okazała się możliwość tworzenia makroinstrukcji. Pozwalają one na zautomatyzowanie procesu śledzenia i dokonywanie analizy otrzymanych wyników. Jest to ważne ze względu na możliwość prowadzenia bardziej złożonych analiz z jednoczesnym śledzeniem większej liczby obiektów.

Omówiona w niniejszym artykule metoda śledzenia ruchu obiektów może mieć duże znaczenie praktyczne. Zastosowanie jej w przemysłowych lub laboratoryjnych systemach kontroli jakości może pozwolić na automatyczną ocenę poprawności wymiarowej wykonanych elementów.

W przyszłości planuje się kontynuowanie prac z tego zakresu przy wykorzystaniu powierzchni obrobionych innymi technikami obróbkowymi, a także przy innej geometrii oświetlenia próbki i różnych prędkościach jej przesuwu. Rozważana jest również możliwość bardziej kompleksowej modyfikacji makroinstrukcji opracowanej za pomocą oprogramowania Image-Pro® Plus 5.1 lub stworzenia oddzielnej specjalistycznej aplikacji wykorzystującej środowisko C.

## **6. Literatura**

- [1] F. Blais: Review of 20 Years of Range Sensor Development. Journal of Electronic Imaging, Vol. 13, No. 1, 2004, 231–240.
- [2] K. Vacharanukul, S. Mekid: In-Process Dimensional Inspection Sensors. Measurement, Vol. 38, 2005, 204–218.
- [3] S. E. Umbaugh: Computer Imaging: Digital Image Analysis and Processing. CRC Press, London, 2005.
- [4] T. E. Reed (ed.): Digital Image Sequence Processing: Compression and Analysis. CRC Press, New York, 2005.
- [5] A. Yilmaz, O. Javed, M. Shah: Object Tracking: A Survey. ACM Computing Surveys, Vol. 38, No. 4, 2006, 1–45.
- [6] J. Black, T. J. Ellis: Multi camera image tracking. Image and Vision Computing Vol.24, 2006, 1256–1267.
- [7] S. J. McKenna, S. Jabri, Z. Duric, A. Rosenfeld, H. Wechsler: Tracking Groups of People. Computer Vision and Image Under-standing, Vol. 80, 2000, 42–56.
- [8] J. Black, T. J. Ellis: Multi-Camera Image Measurement and Correspondence. Measurement, Vol. 32, 2002, 61–71.
- [9] E. Ribnick, S. Atev, O. Masoud, N. Papanikolopoulos, R. Voysler: Real-Time Detection of Camera Tampering. IEEE International Conference on Advanced Video and Signal Based Surveillance AVSS 2006, Sydney, Australia, 2006.
- [10]J. C. Tai, S. T. Tseng, C. P. Lin, K. T. Song: Real-Time Image Tracking for Automatic Traffic Monitoring and Enforcement Applications. Image and Vision Computing, Vol. 22, No. 6, 2004, 485–501.
- [11]D. Thirde1, M. Borg1, J. Ferryman, J. Aguilera, M. Kampel, G. Fernandez: Multi-Camera Tracking for Visual Surveillance Applications. Procedings of 11th Computer Vision Winter Workshop 2006, O. Chum, V. Franc (eds.), Telč, Czech Republic.
- [12]M. Juza, K. Marik, J. Rojicek, P. Stluka : 3D Template-Based Single Camera Multiple Object Tracking. Procedings of 11th Computer Vision Winter Workshop 2006, O. Chum, V. Franc (eds.), Telč, Czech Republic, 1–6.
- [13]H. C. Kuo, L. J. Wu: An image tracking system for welded seams using fuzzy logic. Journal of Materials Processing Technology, Vol. 120, No. 1, 2002, 169–185.
- [14]Image-Pro® Plus. Start-up Guide for Windows. Media Cybernetics, Inc., Silver Spring, MD, USA. http://www.mediacy.com.

\_\_\_\_\_\_\_\_\_\_\_\_\_\_\_\_\_\_\_\_\_\_\_\_\_\_\_\_\_\_\_\_\_\_\_\_\_\_\_\_\_\_\_\_\_\_\_\_\_\_\_\_\_

*Artykuł recenzowany*